## **Ich become beim Aufruf der Installations-CD-ROM immer die Fehlermeldung "C:\WINDOWS\SYSTEM32\AUTOEXEC.NT".**

Es kann sein, daß Sie folgende Fehlermeldung beim Starten der WiFi Station oder WiFi Manager Installations-CD-ROM bekommen:

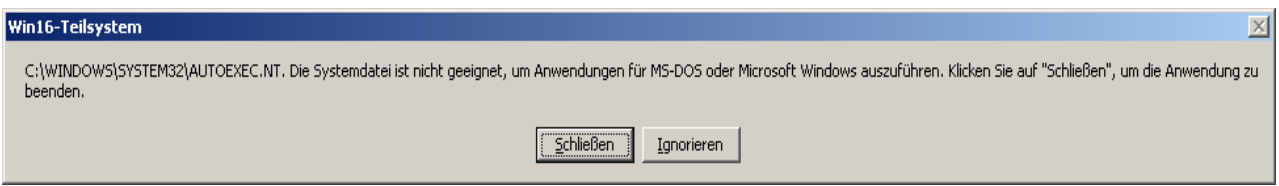

Diese Fehlermeldung wird nicht durch die Hercules Installations-CD-ROM verursacht, sondern durch die "*Autoexec.nt*" Systemdatei. Windows kann diese Datei nicht finden. Dieses Problem wird dadurch verursacht, wenn ein anderes Programm diese Datei gelöscht hat.

Um dieses Problem zu beheben gehen Sie wie folgt vor:

- 1. Aufruf "C*:\Windows\repair*" und suchen der "*Autoexec.nt*".
- 2. Diese Datei in "*C:\Windows\system32*" kopieren.
- 3. Dann auf die gerade kopierte "Autoexec.nt" rechtsklicken und "Einstellungen" wählen.
- 4. Markieren der *"Schreibgeschützt"* Box und dann *"OK" klicken*.

Nun sollte alles Fehlerfrei laufen.

Für mehr Information über diese Fehlermeldung können Sie auch folgende Seite besuchen:

http://support.microsoft.com/kb/324767/en-us